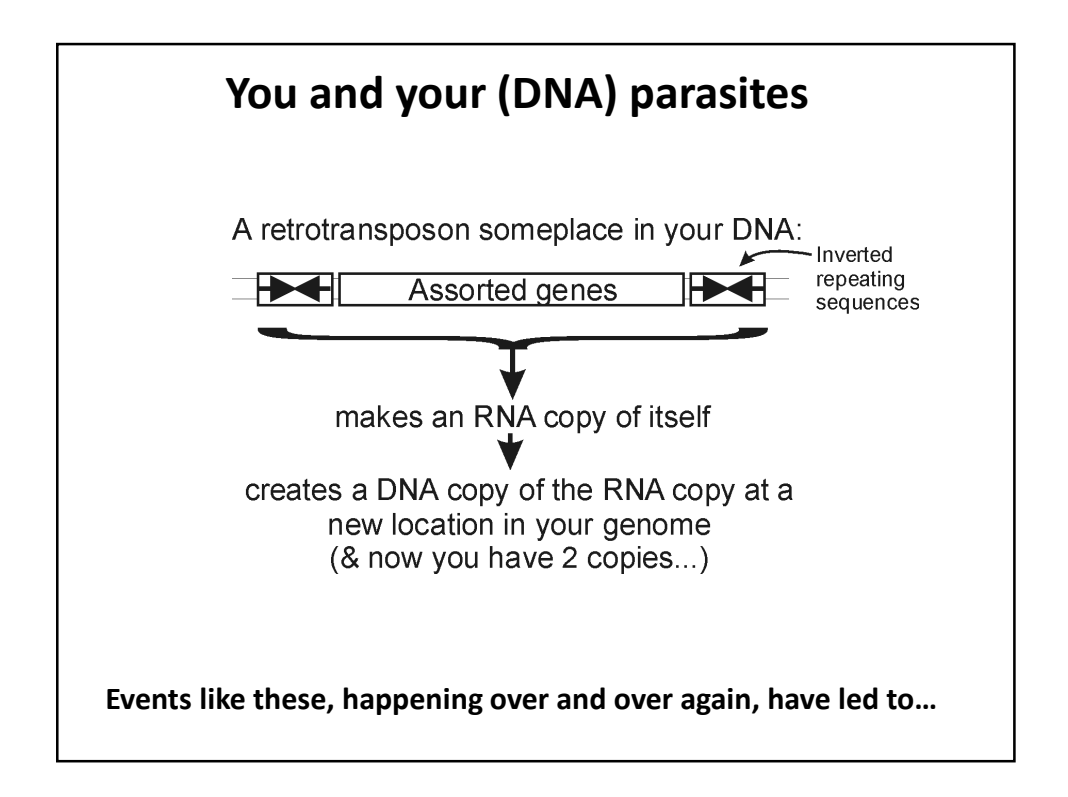

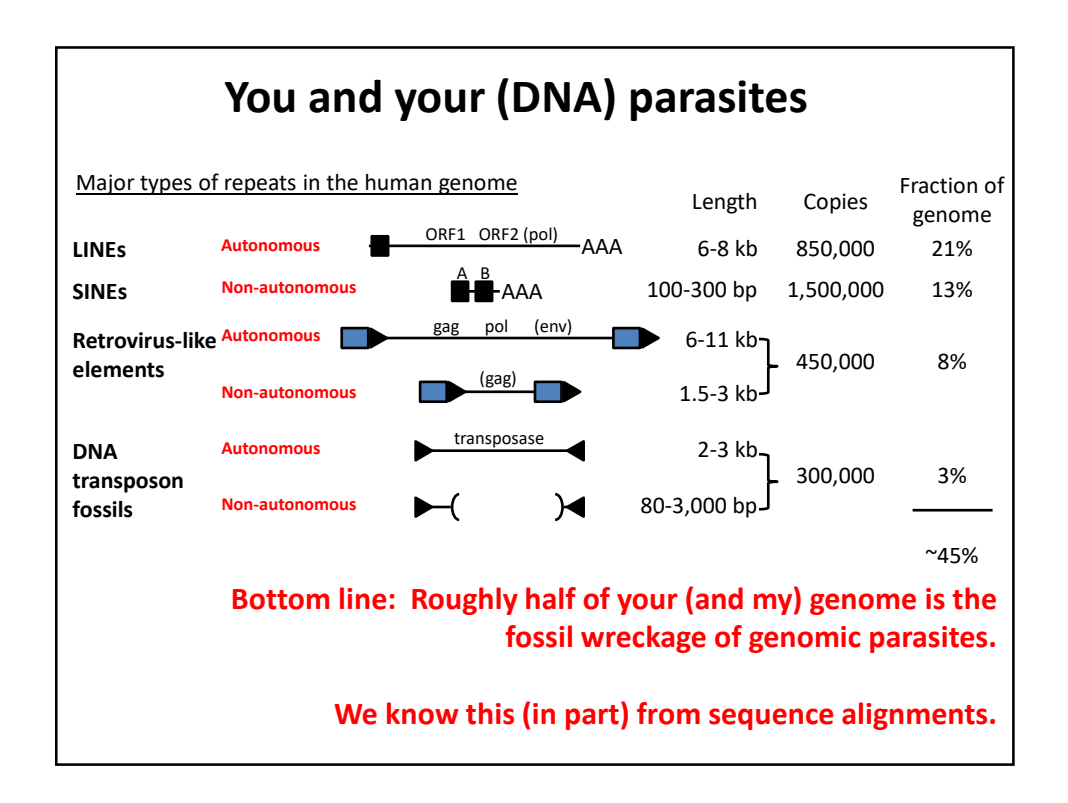

**So far, we've talked about**

- **DNA, RNA (or rather, not RNA), and protein sequences**
- **How to compare sequences to decide if they are related**
- **Having databases full of sequences and comparing them rapidly (BLAST)**

**In fact, many such databases exist, so today we'll start with a brief tour of some of the biological data on the web.**

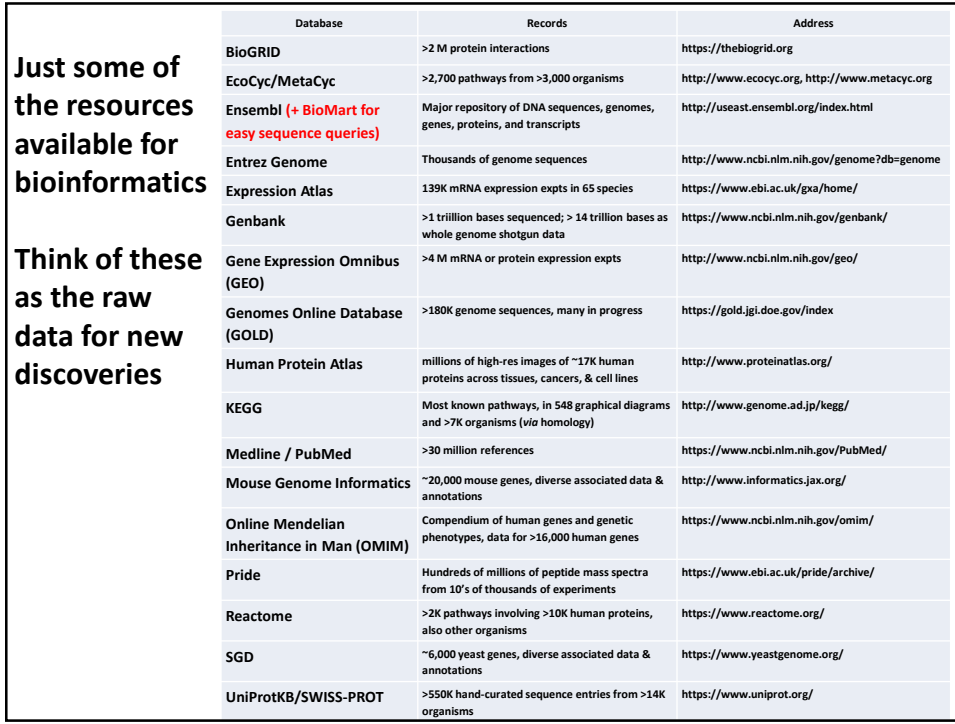

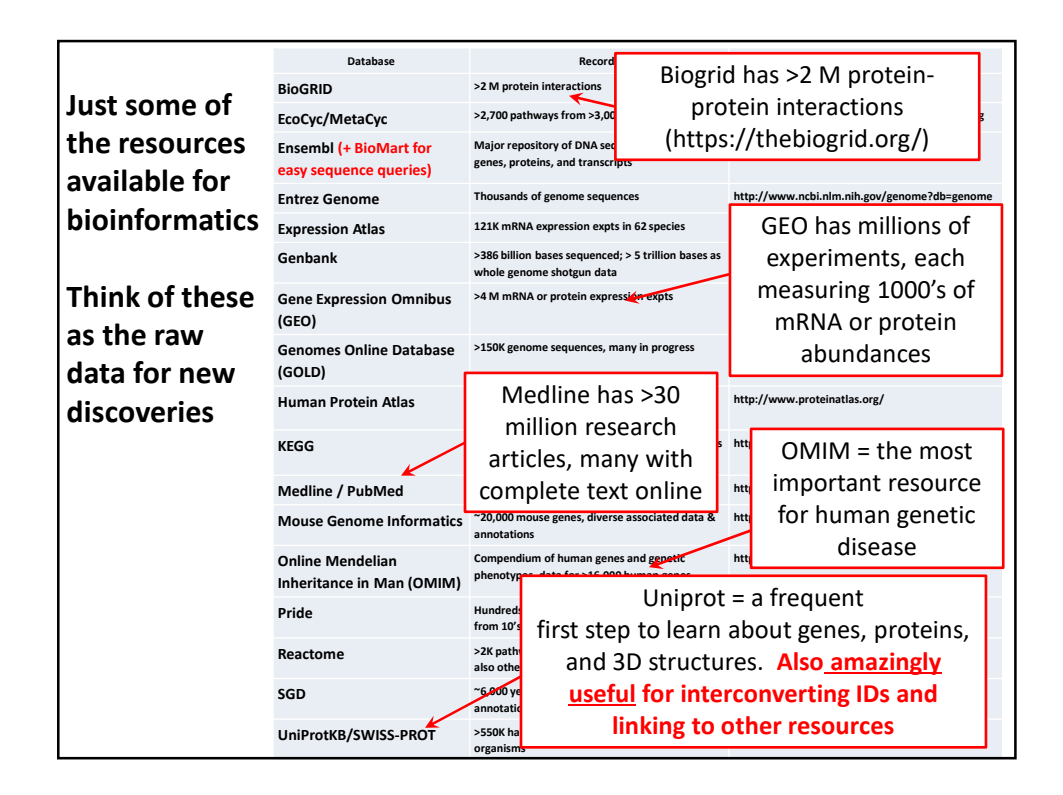

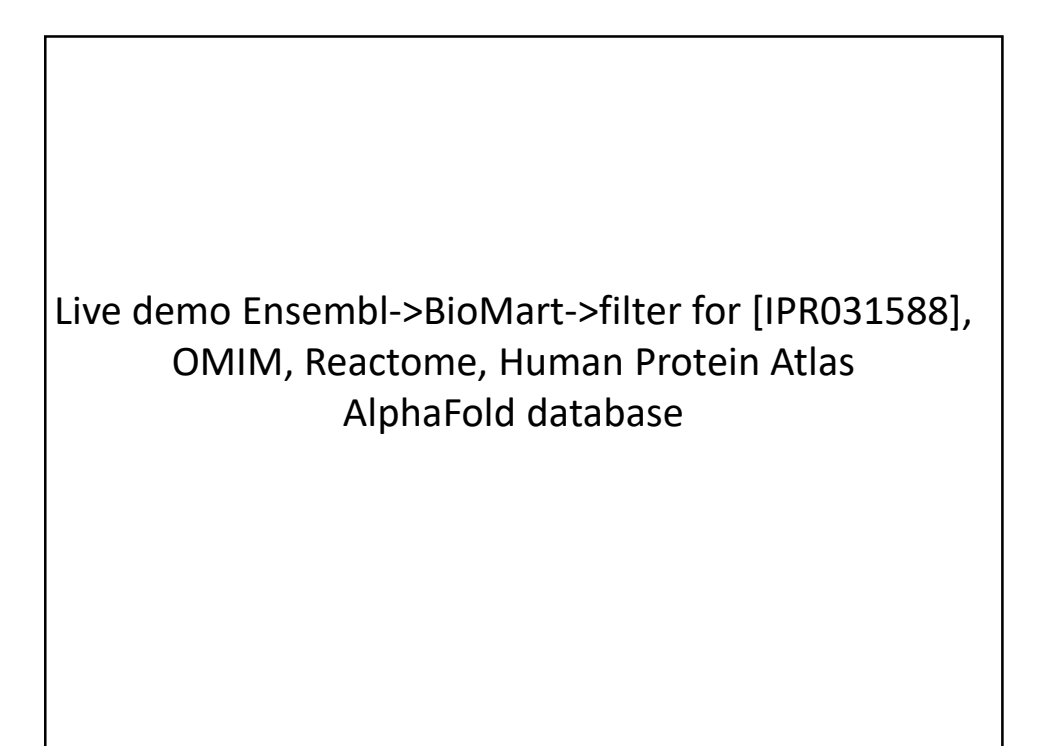

**It's nice to know that all of this exists, but ideally, you'd like to be able to so something constructive with the data.** 

**That means getting the data inside your own programs.** 

**All of these databases let you download data in big batches, but this isn't always the case, so….**

## **Let's empower your Python scripts to grab data from the web.**  • For a number of specific biological databases, you can use **BioPython** • BioPython lets you access sequence & structure databases, read fasta/genome files, do simple sequence analyses, BLAST, etc, right from your Python code • If you need to install it, just open an Anaconda prompt (on a PC) or launch a console window from Anaconda Navigator & type "pip install biopython" There's a complete pdf tutorial @ http://biopython.org/DIST/docs/tutorial/Tutorial.pdf from Bio import Entrez Entrez.email = "your\_email@gmail.com" # Always tell NCBI who you are handle = Entrez.efetch(db="nucleotide", id="EU490707", rettype="gb", retmode="text") print(handle.read()) LOCUS EU490707 1302 bp DNA linear PLN 26-JUL-2016 DEFINITION Selenipedium aequinoctiale maturase K (matK) gene, partial cds; chloroplast. ACCESSION EU490707 VERSION EU490707.1 **KEYWORDS** SOURCE chloroplast Selenipedium aequinoctiale ORGANISM Selenipedium aequinoctiale ….. ORIGIN 1 attttttacg aacctgtgga aatttttggt tatgacaata aatctagttt agtacttgtg 61 aaacgtttaa ttactcgaat gtatcaacag aattttttga tttcttcggt taatgattct …. e.g.

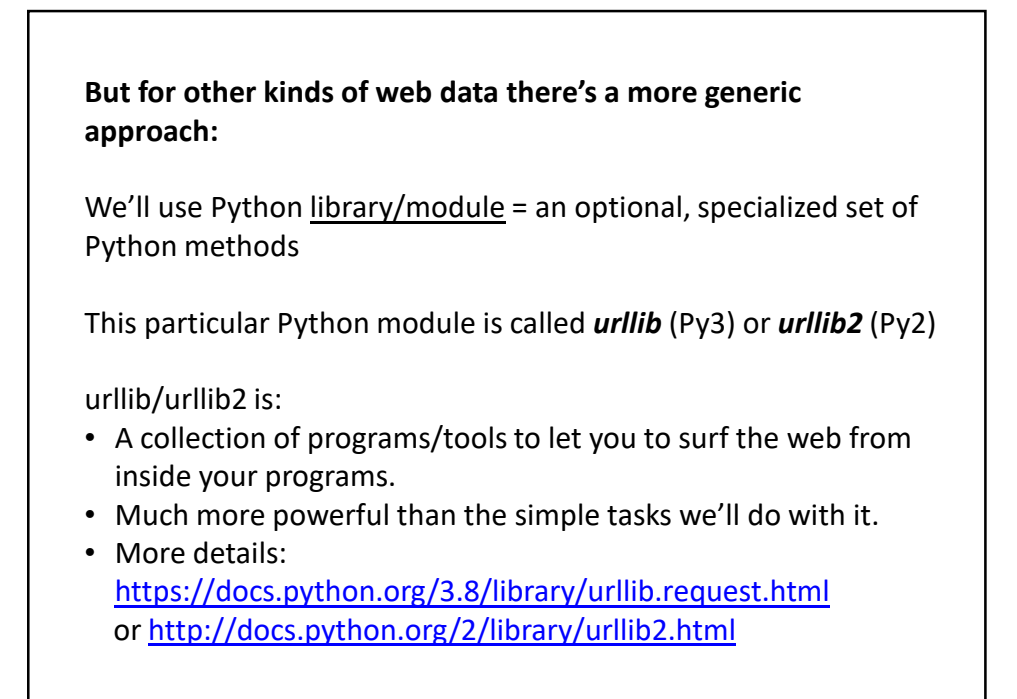

## **The basic idea:**

We first set up a "request" by opening a connection to the URL.

We then save the response in a variable and print it.

If it can't connect to the site, it'll print out a helpful error message instead of the page.

You can more or less use the commands in a cookbook fashion….

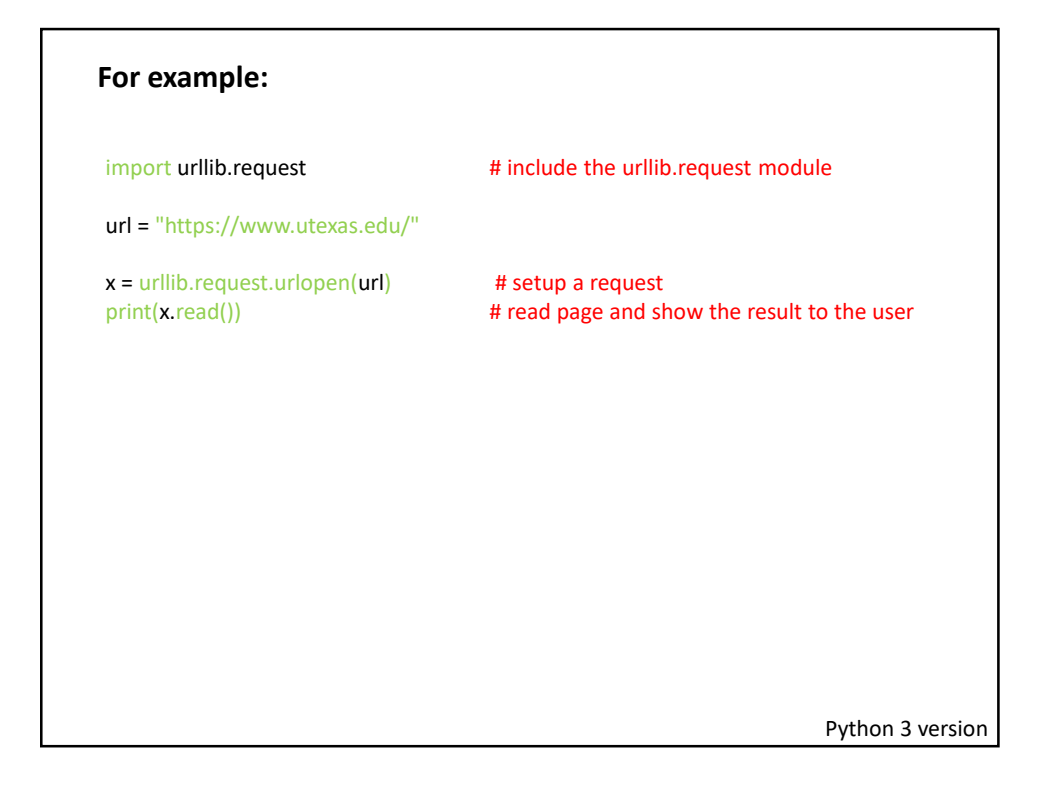

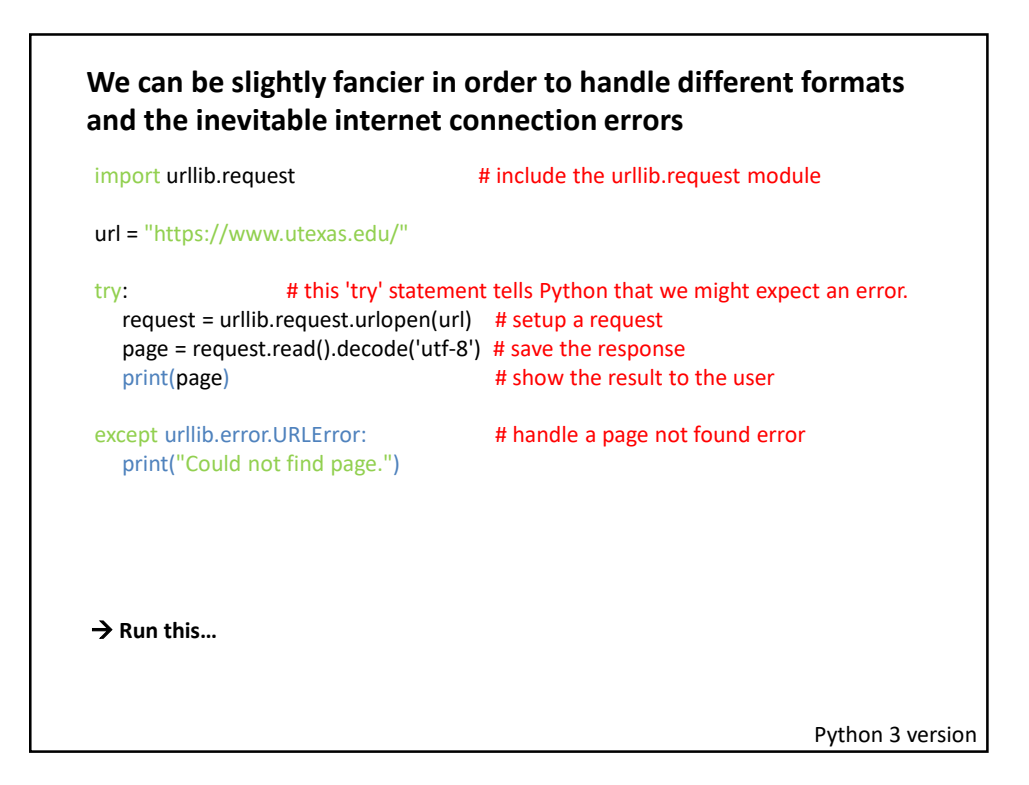

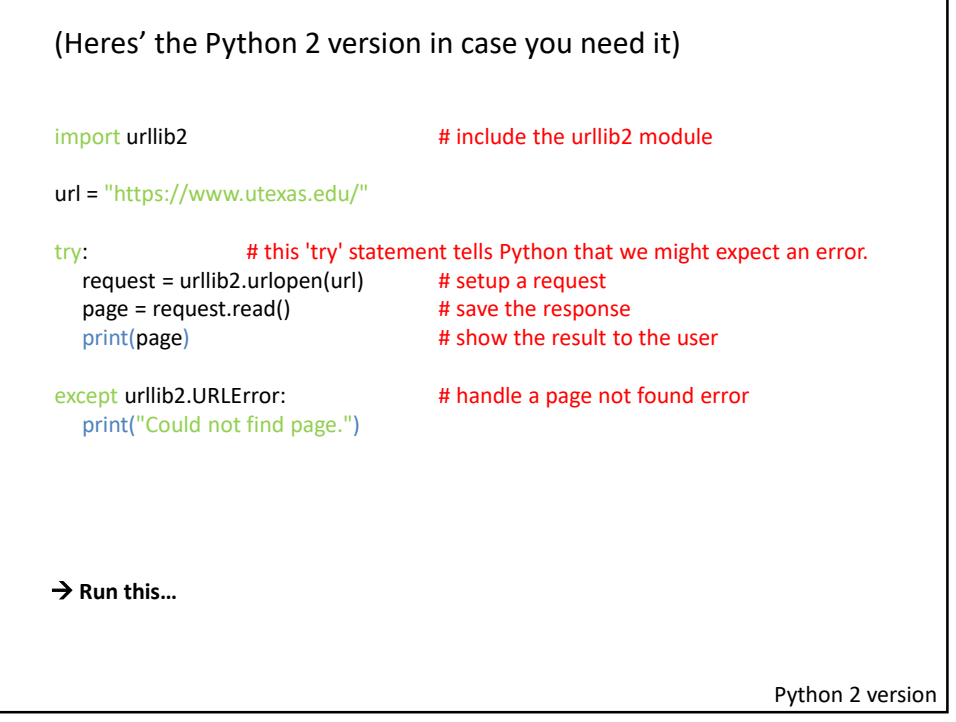

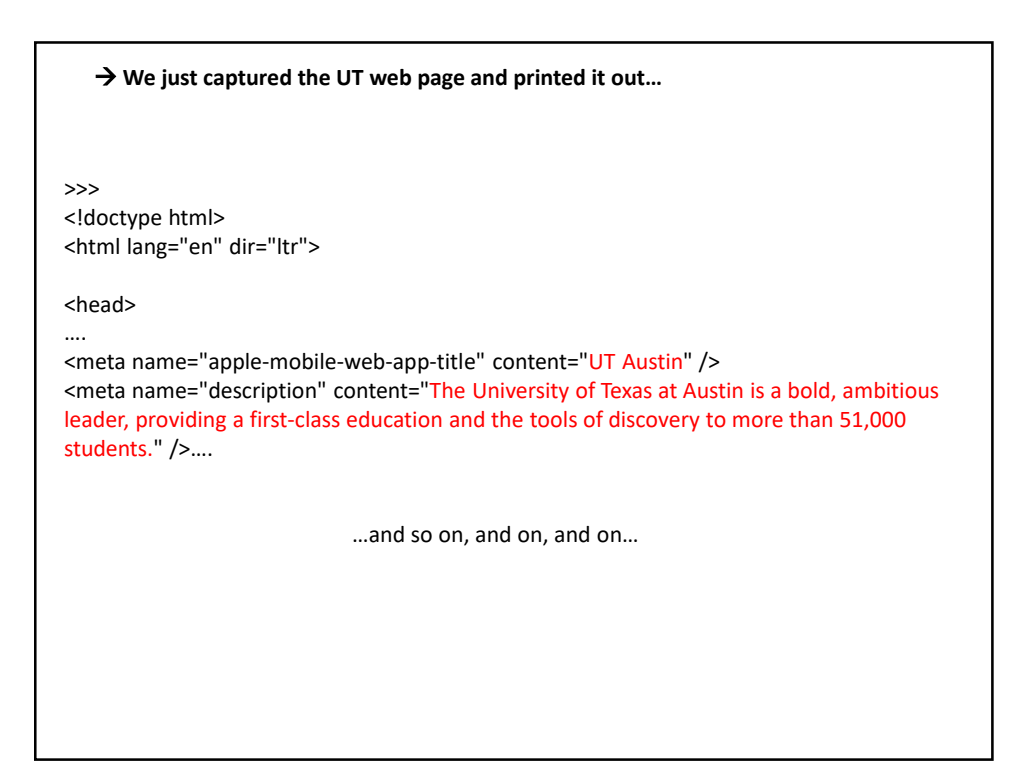

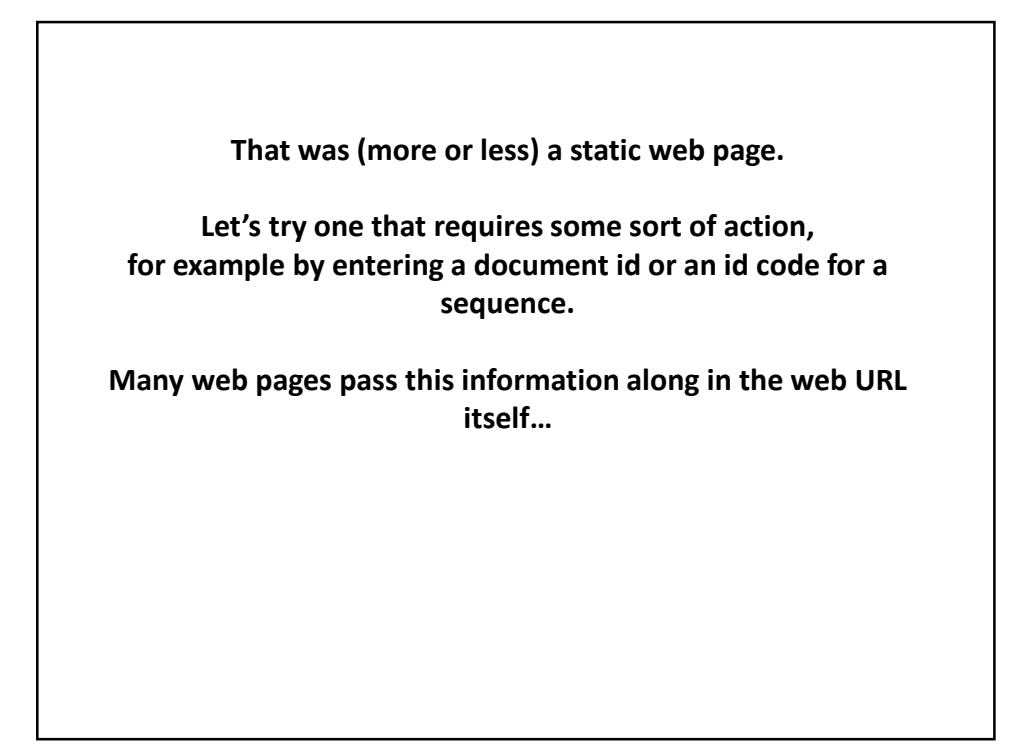

**Here's a complete Python program to retrieve a single entry from Medline:**

import urllib.request pmid = 11237011 # Insert the pmid where the {} are in the following URL: url = "https://pubmed.ncbi.nlm.nih.gov/?term={0}[uid]&format=pubmed".format(pmid) try:  $\qquad$  **# there might be an error!** request = urllib.request.urlopen(url) page = request.read().decode('utf-8') print(page) except urllib.error.URLError: # handle page not found error print("Could not connect to Medline!") Python 3 version

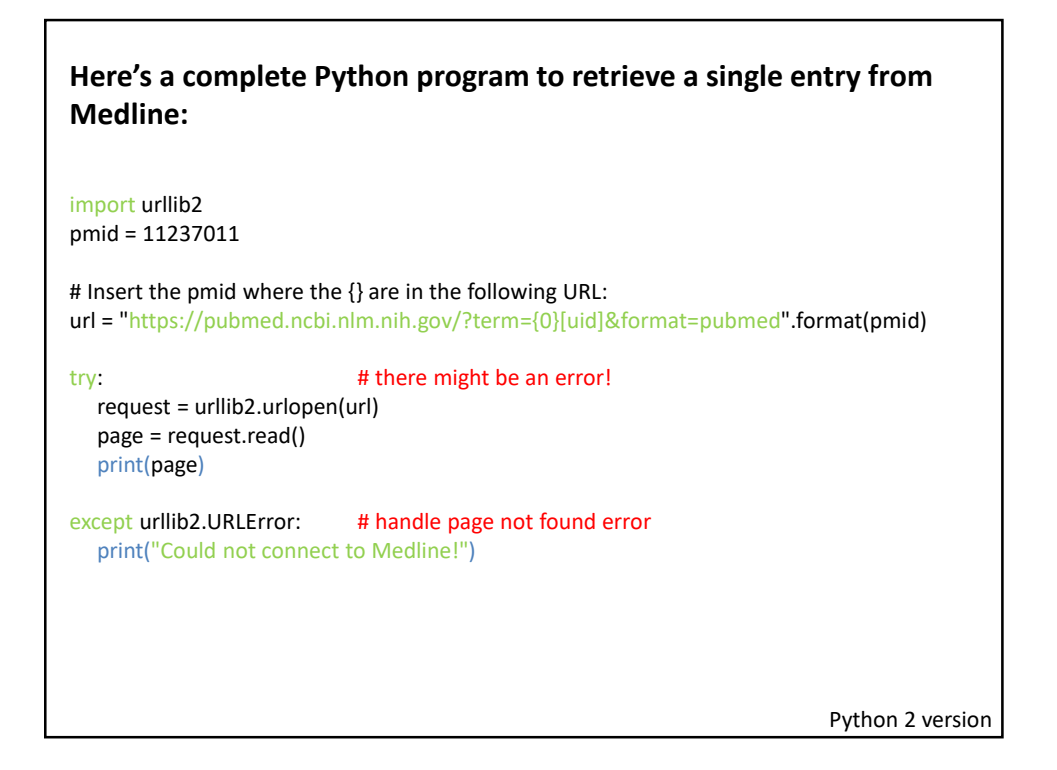

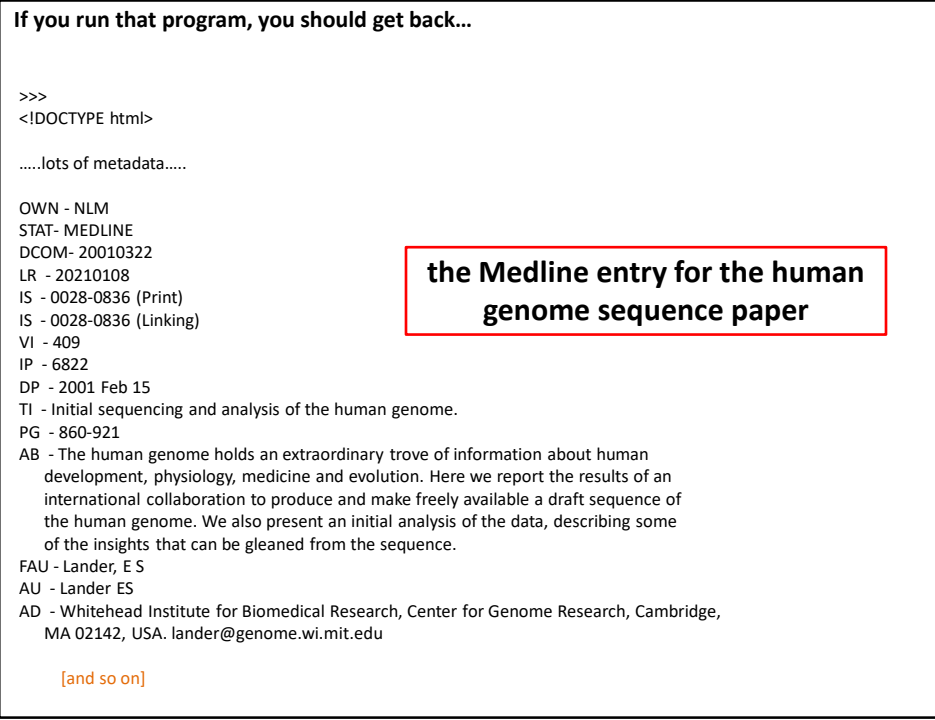

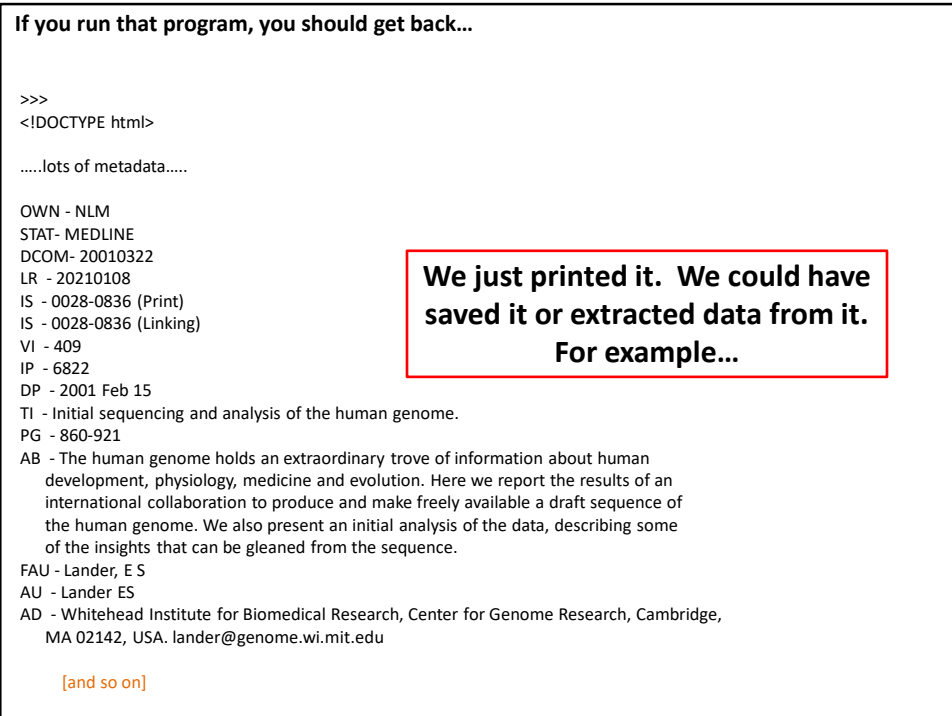

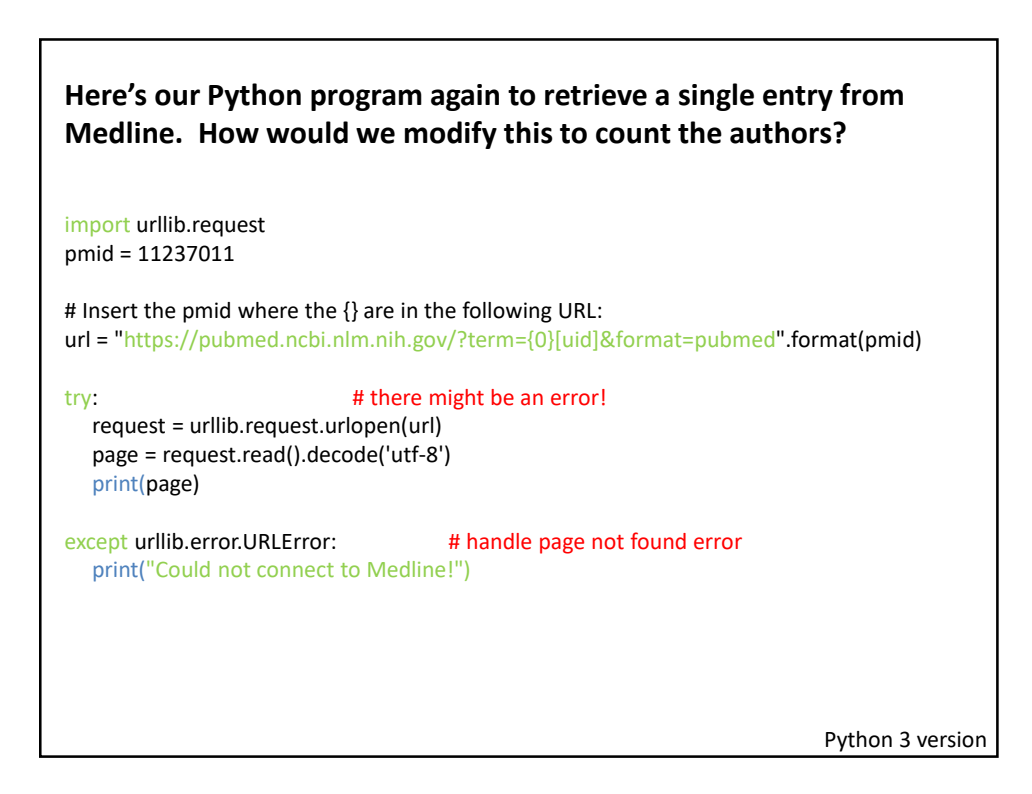

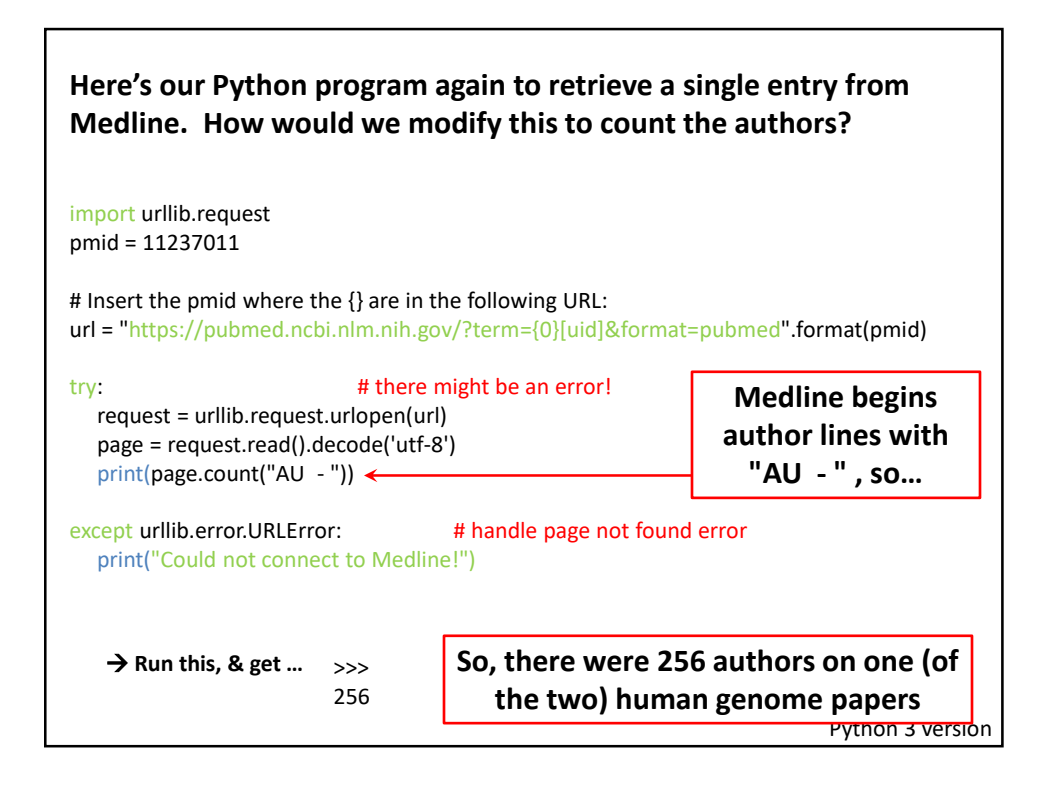

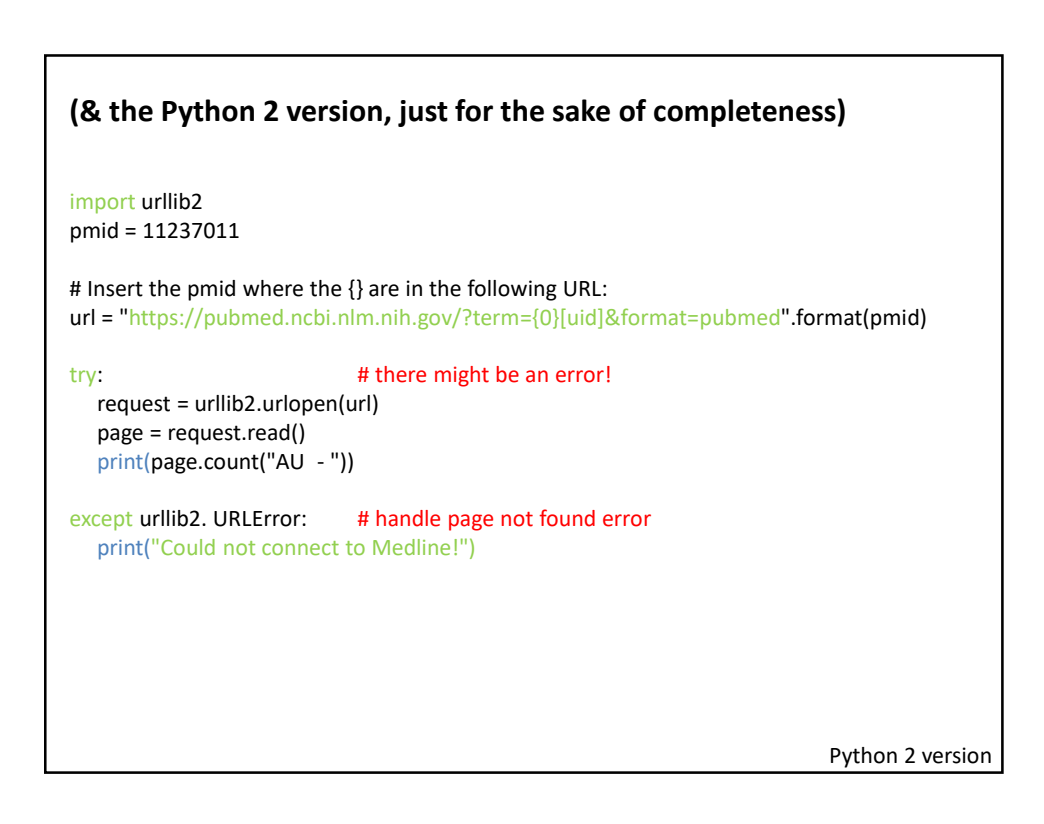

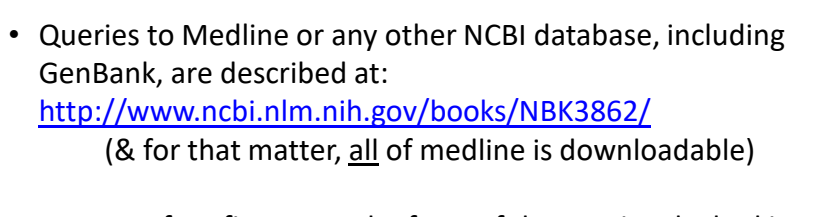

- You can often figure out the form of the URL just by looking something up in a database, then noting the address of the web page with the data.
- This very simple approach could easily be the basis for:
	- a home-made web browser
	- a program to consult biological databases in real time
	- a program to map the internet, etc.
- Of course, with this kind of power available to you, the imagination reels...